## (UNCLASSIFIED)

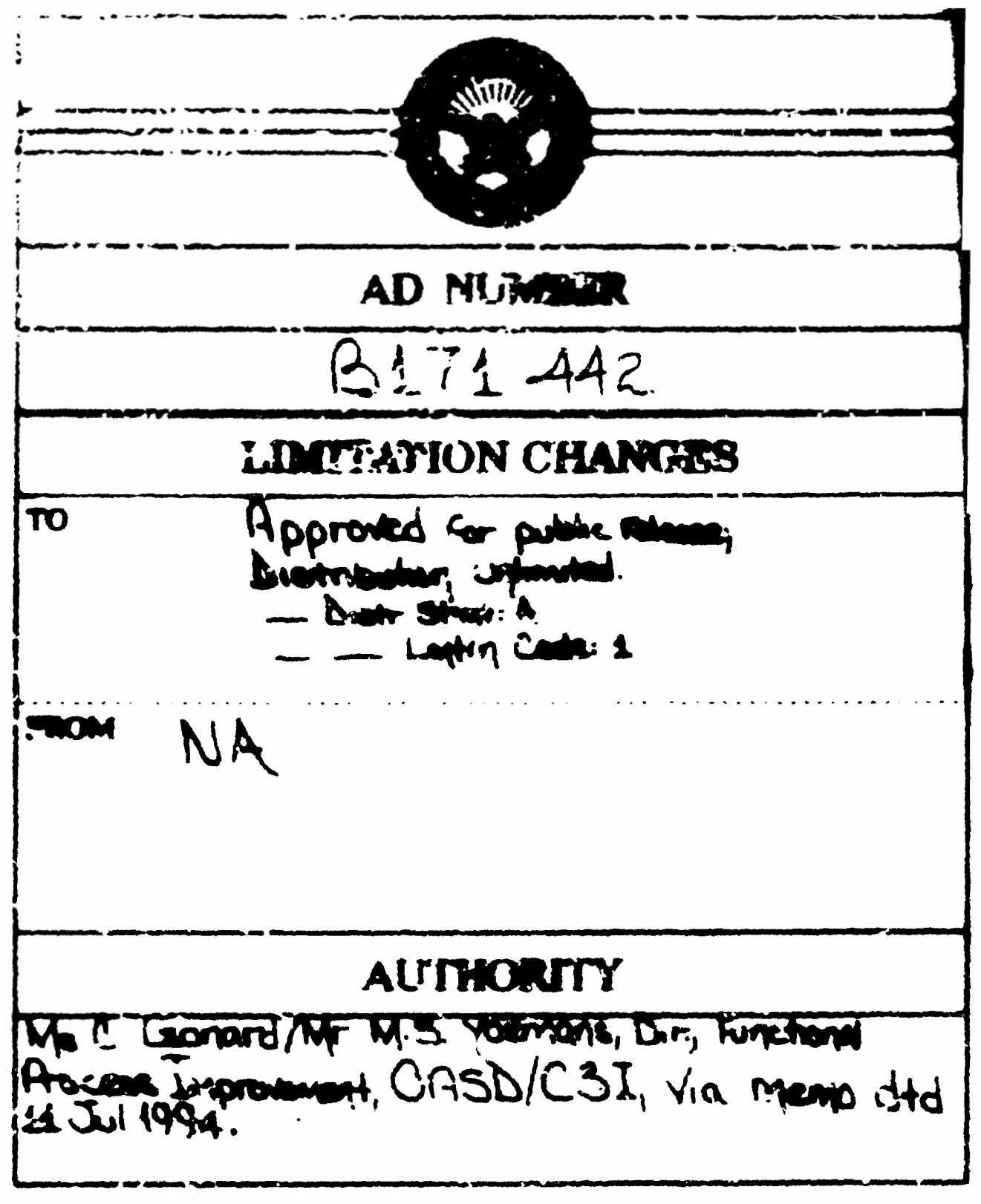

(THIS PAGE IS UNCLASSIFIED,

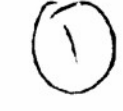

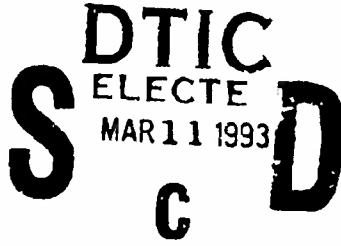

## **User's Manual** for the **Functional Economic Analysis Model** (Version 2.3)

February 1993

INSTITUTE FOR DEFENSE ANALYSES 1801 N. Beauregard Street, Alexandria, Virginia 22311-1772

93 3 11 072

 $AD - B171$ 

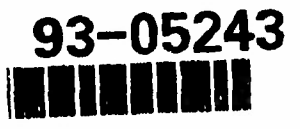

## **NTIS DISCLAIMER**

**•>**•> This document has been reproduced from the very best copy that was furnished by the Source Agency. Although NTIS realizes that parts of this document may be illegible, it is being released in order to make available as much information as possible.

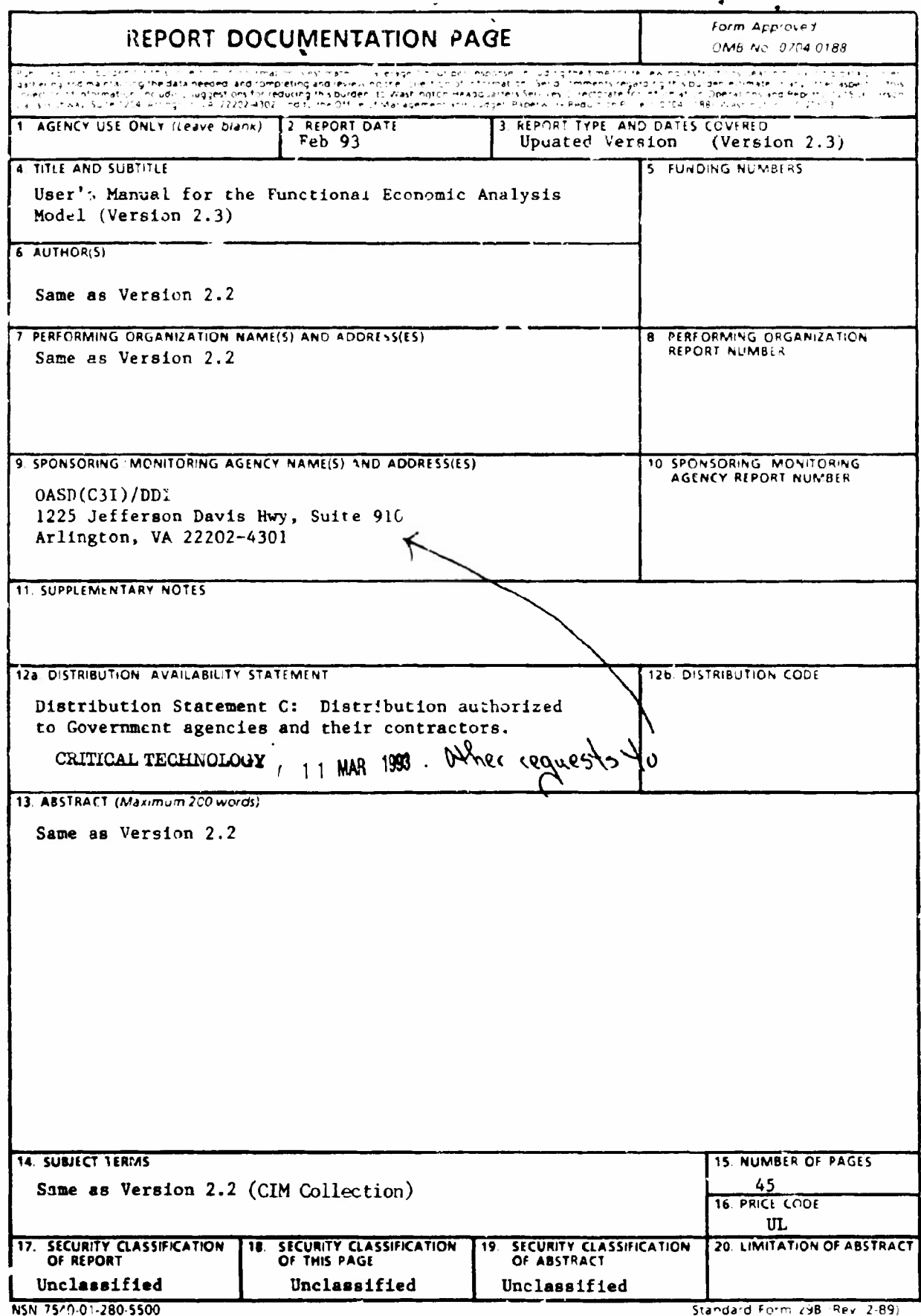

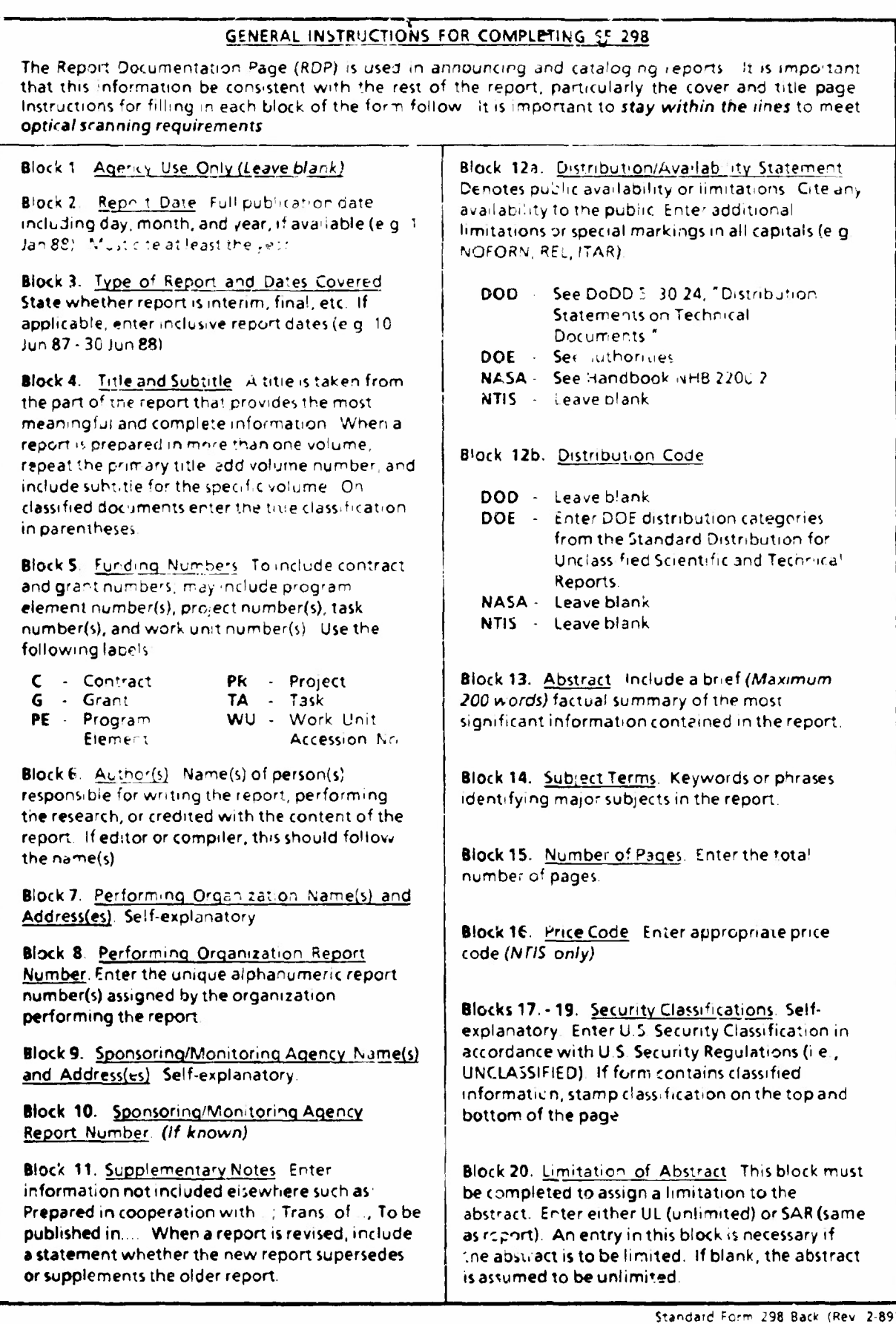

## User's Manual for the Functional Economic **Analysis Model (Version 2.3)**

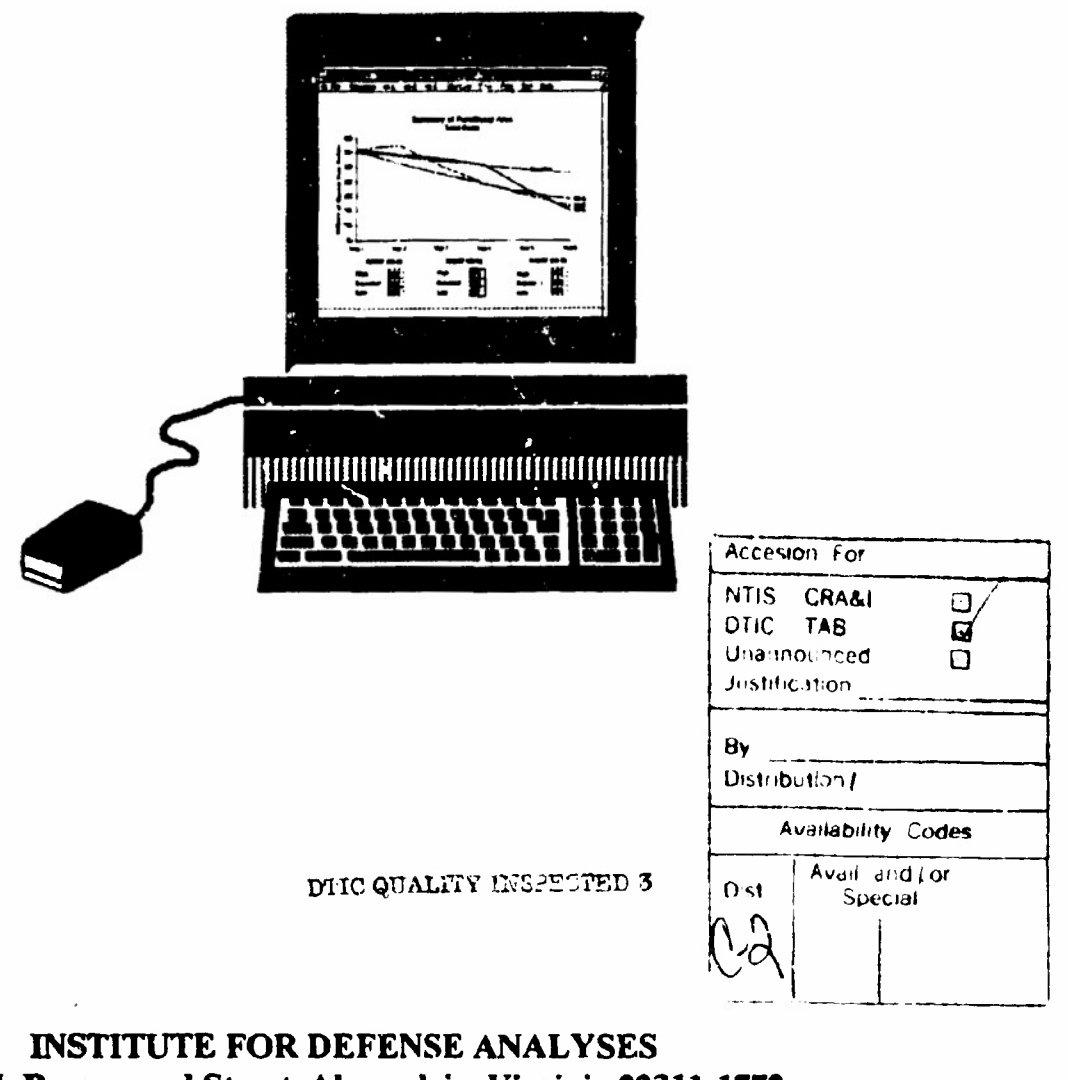

1801 N. Beauregard Street, Alexandria, Virginia 22311-1772

This massival may be reproduced by or for the U.S. Government pursuant to the copyright harmes under the classes of DFARS 252.227-7013 (1988).<br>Copyright 1991. Institute for Defense Analyses. All regist reserved.

This page intentionally left blank.

#### **FOREWORD**

**Version 2 3 of the Functional Economic Analysis Model contains seven major changes as follows:**

- **• addition of edit commands that allow users to customize all ofthe embedded charts that the model displays.**
- **• updates the DoD deflation factors to those appropriate for the 1993 fiscal year**
- **• adds the option to cancel simulation**
- **• data sheets can be viewed in both constant and current dollars.**
- **• data is now entered in constant dollars (verses current/ther. year dollars) and the model's default screens are also in constant dollars.**
	- **• allows the user to clear information relating to the third alternative on the Summary screens when there are only two alternatives.**
	- **• improvements to printing procedures.**

**This version is designed to work with both Microsoft Excel 3.0• and Microsoft Excel 4.0•. When saving files, we recommend that you save them in Microsoft Excel 3.0•to allow for compatibility and transferabilhy to other machines.**

**The model is undergoing continual revision and refinement. If you need assistance or have suggestions, please feel free to call and leave a message:**

> **Feam Hotline: Telephone: (703) 845-6780**

This page intentionally left blank.

## **CONTENTS**

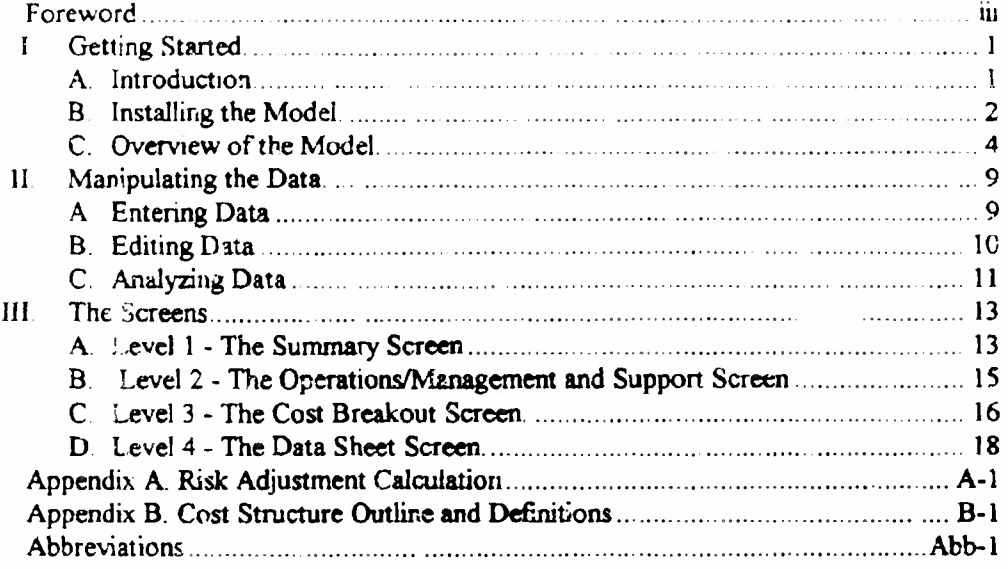

### FIGURES

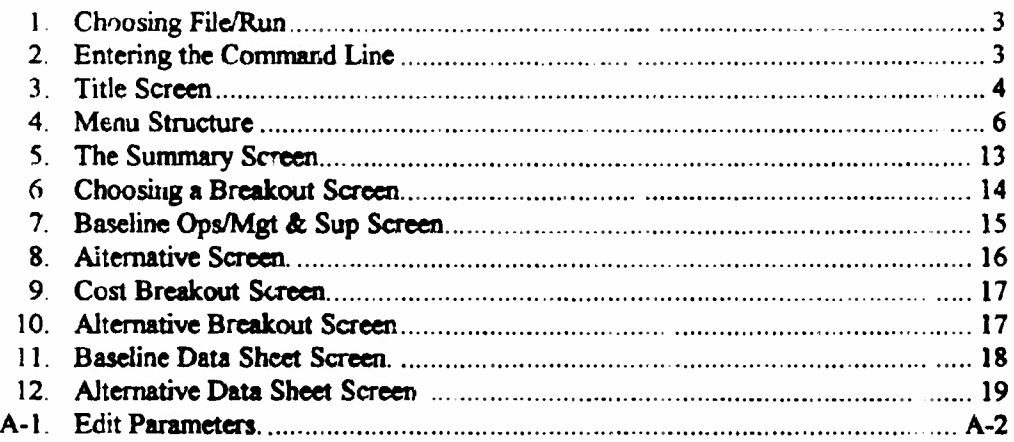

 $\mathcal{L}^{\text{max}}_{\text{max}}$  ,  $\mathcal{L}^{\text{max}}_{\text{max}}$ 

This page intentionally left blank.

#### **I. GETTING STARTED**

**This section describes how to install the model, how to enter data into the model, and introduces the user to the model by briefly discussing how data is entered, analyzed, and displayed.**

#### **A. INTRODUCTION**

**The Functional Economic Analysis Model (FEAM) is intended to support analyses of potential cost-saving alternatives for Department of Defense (DoD) information management, and to aid functional managers in presenting their "business case."<sup>1</sup> The model is designed to allow the user to enter costs and receive information for a series of alternatives to a cost baseline. The baseline represents expected costs for a given function using existing processes to satisfy projected workload. A DMRD Base represents pre-Defense Management Review (DMR) Expenditures and force-reduction levels; it is needed only for DoD level FEAs. The model takes the user-supplied information and performs a Risk-Adjusted, Discounted Cash Flow (RADCF) analysis for each alternative The results are presented in <sup>a</sup> series of graphs and tables.<sup>3</sup>**

**The remainder of this section gives a brief overview of how to start and use the model. The rest ofthe manual consists of detailed information on the model, including a discussion** of the form of the cost data needed to run the model.

**Section II guides the user through entering, editing, and analyzing the data. Information about discount and inflation rates is presented in this section.**

**Section III presents the four types of computer screens that the user will encounter. The Summary screen depicts the total costs and savings by function. The Alternative screen depicts the savings for a particular alternative The Cost Breakout screen depicts costs broken out by major types of expenses. Last, the Data Sheet screen serves as the vehicle for the user to input data into the model.**

 $1$  The user should consult the DoD policy on business case analysis for specific guidance on the scope **and content of a "basinets case"**

**<sup>2</sup> This anatysuu based OP chapters > and 9 of***Tht Btaimst Vahtt ofCthnptum.* **Paul A Sttangirann, New Canaan, CT: The Information Ecooomics Press, 1990.**

Appendix A deals with the risk adjustment computation carried out by the model during the simulation process. An outline of cost elements used in the model and the definitions of the cost elements are presented in Appendix B. Appendix C provides detailed instructions on when and how to use the Deflator Conversion program

The following conventions are used the oughout this document:

- Menu names and options are denoted in boldface (e.g., File menu)
- Key strokes are denoted by  $\leq$  signs (e.g., <Return> ke<sub>y</sub>).

#### B. INSTALLING THE MODEL

The FEAM runs on the IBM PCTM and compatibles and the Apple Macintosh<sup>7M</sup>. The user should be familiar with pull-down menus, dialog boxes, and use of the mouse to make selections. The model will require the following:

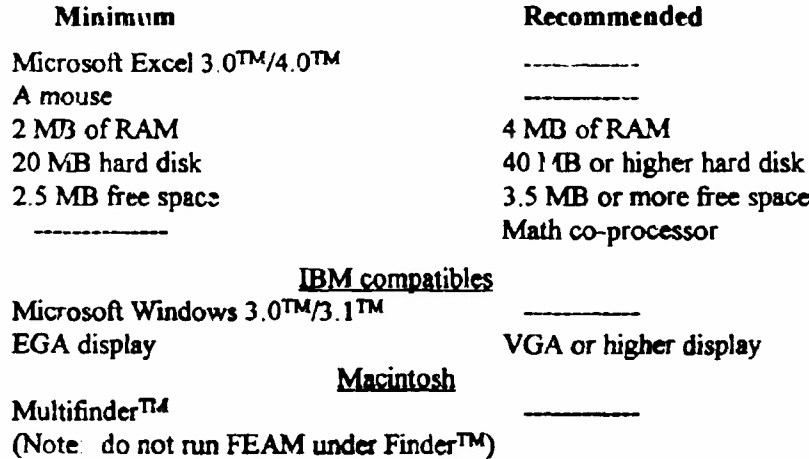

To install the model on the IBM PC and compatibles, take the following steps:

- 1. Enter Microsoft Windows.
- 2. Insert the FEAM disk in drive *K* or B.
- 3. Pull down the File menu and choose the Run... option (Figure 1).
- 4. In the command line, type "a:\setup" or "b:\setup", depending on whether you have placed the disk in drive A or B (Figure 2). The Setup routine will lead you through installation of the FEAM.

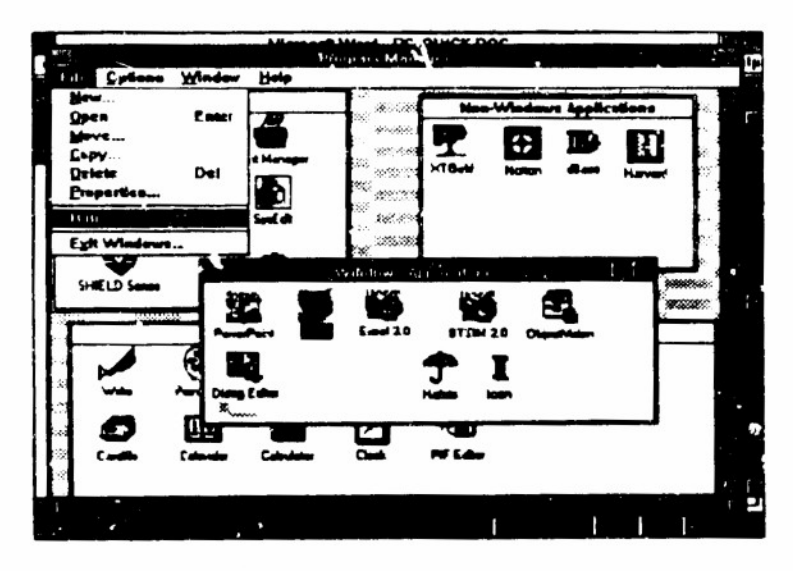

Figur» 1. choosing Fite/Run

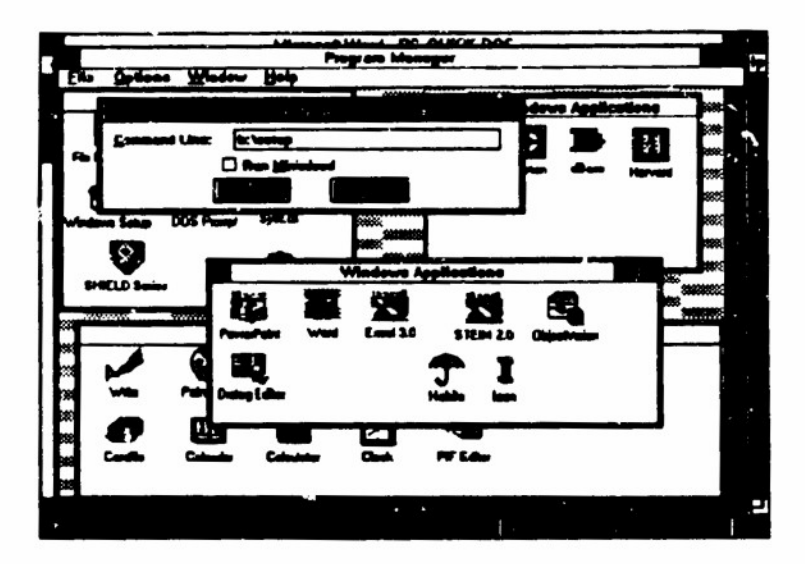

Figur« 2. Entering **the Command Lin«**

**For the Apple Macintosh, take the following steps:**

- **1. Copy the compressed version of the FEAM, labeled TEAM Ver. 2.3 (Comprfc.\«\*d)", from the FEAM disk to your hard duk.**
- **2. Double-click on the file "FEAM Ver. 2.3 (Compressed)" on your hard disk. The installation program will prompt you to select a location for the file, and then copy the model to a folder called "FEAM Ver. 2.3."**

Once the model is installed, make sur e Excel is not already open and enter the model by double clicking on the FEAM icon *(PC* compatibles), and the title screen will appear, as shown in Figure 3. If you wish to open Excel first, you may start the FEAM by choosing the "bus-case xim" (ile from the **Open** option of the File menu.

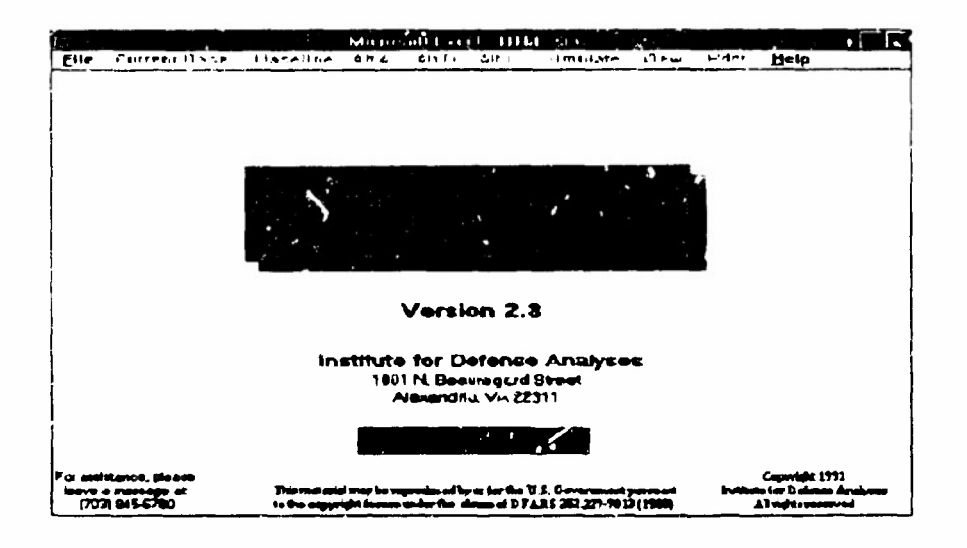

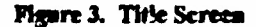

#### **C. OVERVIEW OF THE MODEL**

**This section briefly iescrib« the use ofthe model. Figure 4 shows the entire menu structure, which is broken into four levels. The levels are described below.**

Level 1 has 10 menus available: File, DMRD Base, Baseline, Alt A, Alt B, Alt **C, Simulate, V J \*w, Print, and He'p. The File menu allows you to open** *l* **new case, save a case, close <sup>a</sup> case, edit a chart, and** *eat* **to either Excel or Windows (Desktop on the Macintosh). When you first run the FEAM, two cases are available under Oprn Case. "dcmo2 cim" and "inhial2.cim". The file "demo2.cim" is an example case with a completed data sheet. The file "initial2.cim" is an blank case template that users can use to build business cases. After filling in the data, you can choose the Save Case option to save the case. The file name can be only eight characters long. The ".cim" extension should not be added, this will be done by the program. Never save a file as "initiate" or the blank data sheet will be written over. Ifyou enter a case with only two alternatives (A and B) and do not wish to have information displayed for Alternative C, you can save the**

case, close the case, and then reopen it. This procedure will clear all information related to Alternative C on the Summary screen for both current-year and constant-year dollars However, it is not necessary to follow this rocedure - only if you prefer to have the Alternative C information cleared from the viewed charts

The DMRD Base, Baseline, or one of the three Alternative menus lead you through the lower levels where you can enter or view data and disaggregate! graphs. Under these menus, you may choose the Ops/Mgmt & Sup Graph option to go to Level 2, or either the Ops Breakout option or the Mgmt *&* Sup Breakout option to go directly to Level 3. These levels will be discussed later in this section.

The DMRD Base represents fiunction costs before any DMR cuts or force level reductions. The Baseline shows the expected costs of meeting projected workloads using the currem processes for the function The Alternatives display the costs of performing those projected workloads with improved processes.

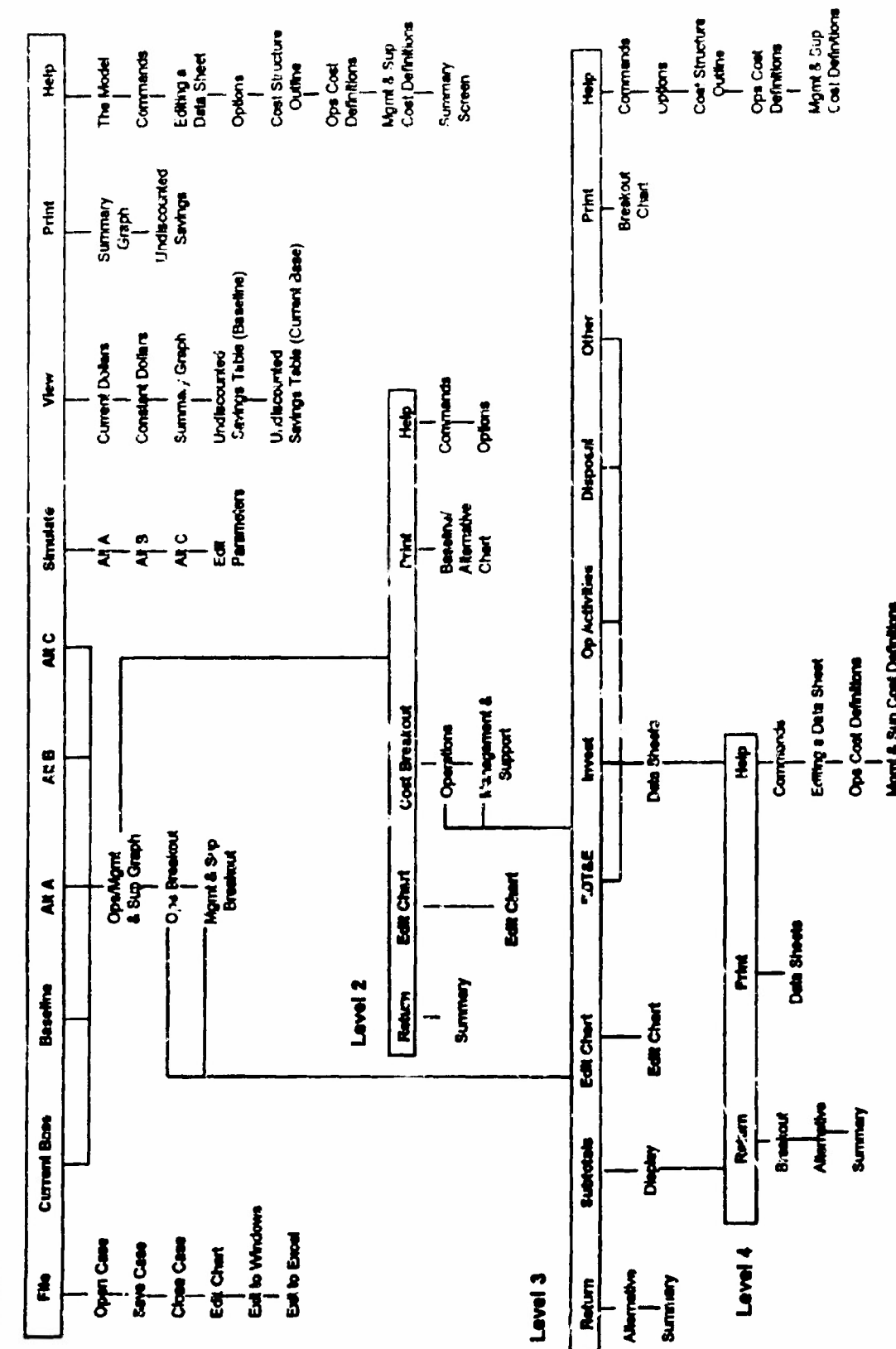

Figure 4. Menu Structure

 $\bullet$ 

**Level 1** 

**The Simulate menu allows you to apply the RADCF procedure to any one of the three Alternatives You can choose the Edit Parameters option, where the discount rate and the number of simulations can be changed One« data have been entered and the RADCF simulation has been run, the Summary screen on Level <sup>1</sup> shows a total cost and savings graph A table showing undiscounted savings by Alternative is also available by using the View menu The View menu also allows you to toggle between current and constant dollars ar.d view undiscounted savings by Alterative from both the DMRD Base and the Baseline.**

**The Print ,uid Help menus are available on every level of the program. The Print menu lets you prin: graphs or data sheets available at a particular level The Help menu on the first level provides help that will be useful at all levels. Help ai the other levels refers specifically to those levels.**

**On the first three levels, the user has the option to edit graphs or tables available at that level On Level 1, Edit Chart can be found under th\*5 File menu. On Levels 2 and 3, there is an Edit menu choice. There is no option to edit at the data-entry level (Level 4). Selecting Edit allows the user to change the type of graph viewed (bar graph, line graph) under the Gallery menu. Also, the user may add a legend, text, arrow, etc. by selecting the Chart menu choice. To save an altered graph, the user should select Save As unde. the File menu and name the graph as something other than Chart\_l.xlc. By doing so, the original graphs will still be part of the mode! and the user can access the edited charts through Microsoft Excel. It should also be noted that not all types of chart designs will be applicable to the graphs at each level. The chart pattern chosen will dictate the extent to which the user will have to manipulate the embedded chart's series.**

**Level 2 has two purposes: displaying the Operations/Management & Support graph and accessing the other levels of data-entry tables The DMRD Base and Baseline graphs show total baseline costs broken out by operations and management and support. The Alternative graphs display the differences between total operations and total management and support costs from the Baseline over time. The Cost Breakout menu takes you to the data-entry levels. The Return menu allows you to return to the first level. The Edit menu allows you to edit the chart.**

**The Level 3 screens show a graphical display of the cost element breakout. The Baseline cost element breakout graph represents total cost element spending over time. The Operations breakout and Management & Support breakout screens for any of the alternatives show the differences in cost dement spending from the Baseline over time. It** is at this level that you choose a life-cycle phase for data entry. The menu choices for data entry are **RDT&E** (Research, Development, Test, and Evaluation), Invest (Investment), **Op Activities** (Operational Activities), **Disposal,** and **Other** Another .nenu choice is **Subtotals** which allows you to view the cost element totals No data are entered or changed under this choice The **Return** menu permits you to return to Level <sup>1</sup> or 2 and the Edit menu allows you to edit the chart

Level 4 is where you input data (discussed in Section II). For the DMRD Base and Base'ine, a single entry is required. For the Alternatives, both a high and a low entry are required. The highs and lows may be the same, or may be zero. The Return menu allows you to return to Level 1, 2, or 3

8

#### II. MANIPULATING DATA

This section explains how to enter and edit data, and how to analyze the results The model is designed to accept data that is in Constant Dollars.

#### A. ENTERING DATA

The steps for creating a new business case are summarized below.

- From the title screen of the model, pull down the File menu and »elect the **Open Case option.**
- Double-click on the file "initial2 cim" A message will appear that suggests first-time users choose the Baseline menu item.
- Pull down the Baseline menu and select the Ops Breakout option. This allows you to bypass the Alternative graph level (Level 2) and go directly to Level 3, where the life-cycle phase is chosen.
- Pull down the RDT&E menu item and select the Data Sheet option. This brings you to Level 4 where all cost data are entered.
- Enter the cost data for the RDT&E phase (see Section II.B for further  $\bullet$ information on entering data). All cells must contain a number, even if that number is zero.
- Pull down the Return menu and select the **Breakout** option to get back to the life-cycle phase pc ition.
- Choose another life-cycle phase and enter data as for RDT&E. Repeat foi each life-cycle phase.
- Choose the Summary option from the Return menu. This will take you back to Level <sup>1</sup>
- Pull down the **Baseline** menu and select the **Mgmt** & **Sup Breakout** option and repeat the steps for entering data for each life-cycle phase.
- After all data for the Baseline have been entered, pull down the Return menu and select the Summary o, .on.
- **• Select an Alternative (A, B, or C) and enter data as for the Baseline The "high" and "low" entries ;nay be the same (see Section II.B) Room is provided for three Alternatives, although only one is needed to run a simulation. If you need more than three Alternatives, create a new case. If you plan to run many Alternatives on the same Baseline data, make a template after entering your Baseline data, and before entering the Alternative data. To do this, enter the Baseline data only, and save the Sie under a different name (e.g., "basel"). When you open a case, bring up your template instead of "initial2.cim".**
- **• When all the data are entered, pull down the Return menu and select the Summary option. You may now run the simulation by choosing one ofthe options under the Simulate menu.**
- **• To save your work, pull down the File menu and select the Save Case option. Enter a file name with no more than 8 characters. Do not enter an extension; the extension ".cim" will be automatically attached. All data for the Baseline, DMRD Base, and up to three Alternatives can be entered into one file.**

#### **B. EDITING DATA**

**Once you are in a data sheet, use the arrow keys or the mouse to move the cross hairs tc the position to be edited A rectangular box will appear at the position to be edited. Type in the desired value and press the <Return> key. If you are using Excel 4.0• and you wish to place the same value in all the years in <sup>a</sup> cost dement, the "Fill Right" and "Fill Down" key stroke commands can be used. Refer to your Excel manual for more information. All values are in millions of constant-year dollars and should be rounded to two decimal places. If data is entered with three or more decimal places, the program will automatically round them up. Below are definitions for the high and low values and what to do when the cost is known with certainty.**

- **• High - The high estimate represents the cost that is exceeded by the actual cost only 2.5 times oui of 100.**
- **• Low - The low estimate represents the cost that exceeds the actual cost only 2.5 times out of 100.**
- **• Certainty- If you know with certainty the cost, then make the high and low values the same.**

**For the simulation to execute correctly, all cells must contain a non-negative numeric value Do not run the simulation with blank cells, enter zeroes where appropriate. NOTE The default setting ofthe model s to display datt in constant dollars Do not input** data in the Current \$.x!s file. The model will not read any data placed in this file by the user

#### **C. ANALYZING DATA**

**Once yoj have entered the data, tht model can analyze the data using the Risk-Adjusted, Discounted C«sh Flow (RADCF) analysis. The results are shown as graphs and a table. To implement the analysis, choose one ofthe options under the Simulate menu at the top level. Each Alternative must be simulated separately The simulation process takes between 50 seconds and 20 minutes on a computer with a math co-processor. Without tht math co-processor, it will take much longer. If you wish to discontinue the simulation process, you may do so by selecting the cancel button.**

**Changes to the discount rate and the number of simulations can be made by selecting the Edit Parameters option from the Simulate menu. For final analysis, 500 simulations are recommuiaed; however, 100 simulations can be used for an intermediate analysis Running time for 100 simulations is significantly shorter than for 500 simulations.**

**After selecting the Alternative to simulate, you will be asked for the residual value, the expected useful life of the Alternative beyond the six-year planning period incorp^tted into the model. To calculate the residual, the model takes the net savings for the last year ofthe planning period (year 6) and computes the present value ofthe stream** for the selected number of additional years.

**The RADCF calculation uses the "high" and "low" estimates entered under the Alternatives to generate a distribution ofpossible values for each cost dement. The model then estimates the cost for each year in each cost category based on a value from that distribution, subtracts it from the correspondhg Baseline, and sums all those values to generate a total savings estimate. This process is repeated 500 times. The model then reports the average ofthese estimates to give an expected savings, as well as a "best" and "worst" case to give a feel for the distribution ofthese savings. A complete discussion of the simulation methodology is presented in Appendix A.**

All graphs can be viewed in either current or constant dollars. Four different deflators are used for converting constant-year dollars into "then" r current-year dollars for the eight cost elements as follows

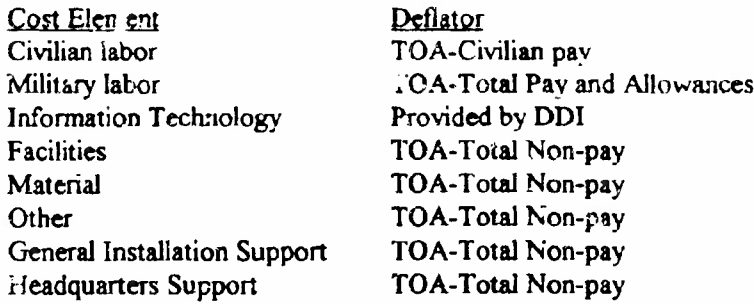

The Total Obligational Authority (TOA) deflators are taken from Table 5-5 of the *National Defense Budget Estimatesfor FY1993* prepared by the DoD Comptroller The Director of DoD Information (DDI) has elected to provide a separate rate for the Information Technology category because of its unique declining cost behavior in recent years. The deflators are as follows:

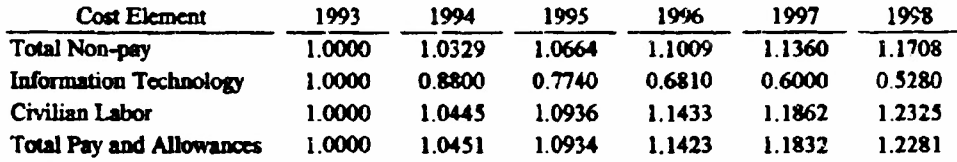

**The expected RADCF appears on the Summary and Alternative graphs.** The **"best" and "worst" case RADCFs** are **shown on the Summary graph.** Undiscounted **savings are available under the View menu at Level** 1. **i**

**The results may be printed as graphs or tables. A Print menu is found at each level, and can be used to print only those tables and graphs displayed at that level.**

#### **III. THE SCREENS**

This section provides a summary of the main screens and their functions. All the graphs require that the data for the DMRD Baseline, Baseline, and at least one Alternative be filled in. Furthermore, graphs are updated after each simulation has been completed.

#### A. LEVEL 1 - THE SUMMARY SCREEN

The Summary screen is viewed from Level 1 and is shown in Figure 5. If you are at a different level, Level 1 can be reached by choosing the Summary option from the Return menu.

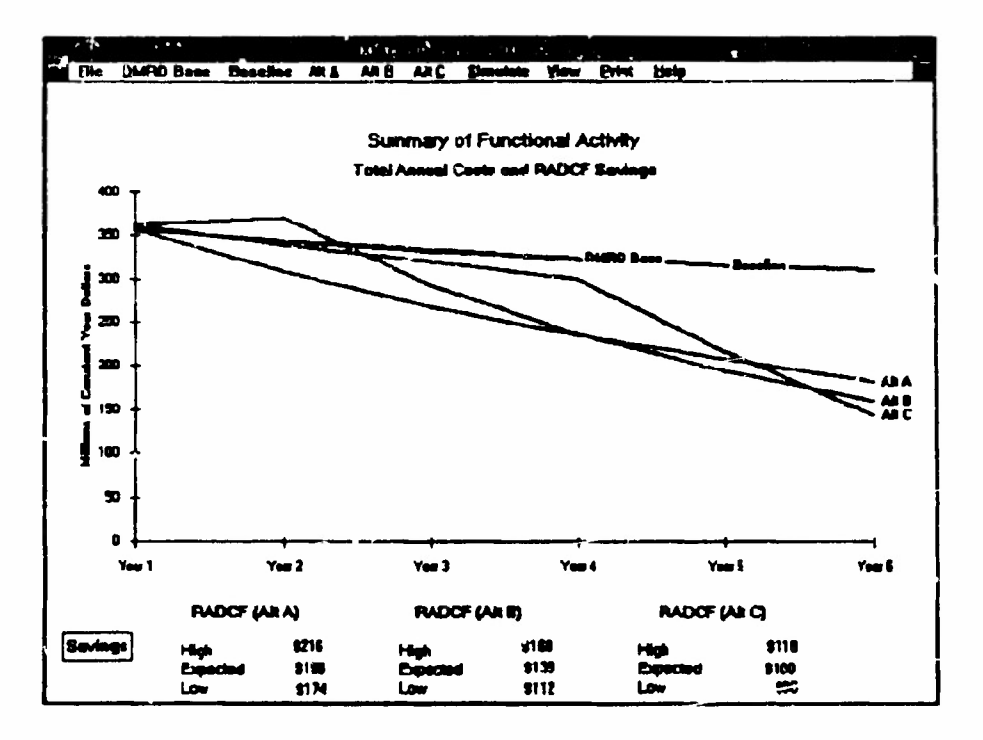

Figure 5. The Summary Screen

The Summary screen shows the total undiscounted costs associated with the DMRD Baseline, Baseline, and each Alternative. There is a Summary screen for currentyear dollars and a Summary screen for constant-year dollars. You may toggle between these studens using the options in the View menu. At the bottom of each screen, three P.ADCF values for each Alternative are displayed The RADCF represents the cumulative present value of cost savings of each Alternative The expected RADCF is the average RADCF created by the simulation process, which incorporates risk into the RADCF values The high and low RADCFs represent the "best" and "worst" cases, respectively For more information on the risk adjustment calculation, see Appendix A.

The menu choices at the Summary screen include **DMRD Base, Baseline,** and the three Alternatives, which take you to the Operations/Management & Support breakout (Level 2) or the Cost Element breakout (Level 3). Also from this screen, you may open and save files, print the Summary graph and undiscounted savings tables for both DMRT» Base and Baseline, invoke the simulation routine for a particular Alternative, edit the Summary graph and the undiscounted savings tables, and exit the model Help at this level incluoes information on commands, cost structure, and cost element descriptions, as well as information about the Summary screen.

There are three options under the pull-down menus for **DMRD Base, Baseline,** and ach Alternative, as shown in Figure 6. The first option, **Ops/Mgmt & Sup Graph,** allows you to display **the** Baseline **total** costs, **broken out by total** operations costs and total management and support costs. **When this** option **is selected** from one of the Alternative menus **(Alt** A, **Alt** B, or **Alt** C), **the** cost savings **are** displayed for **the** selected Alternative, broken out by operations **and management and support costs. These** savings represent the **generated differences** from **the Baseline.**

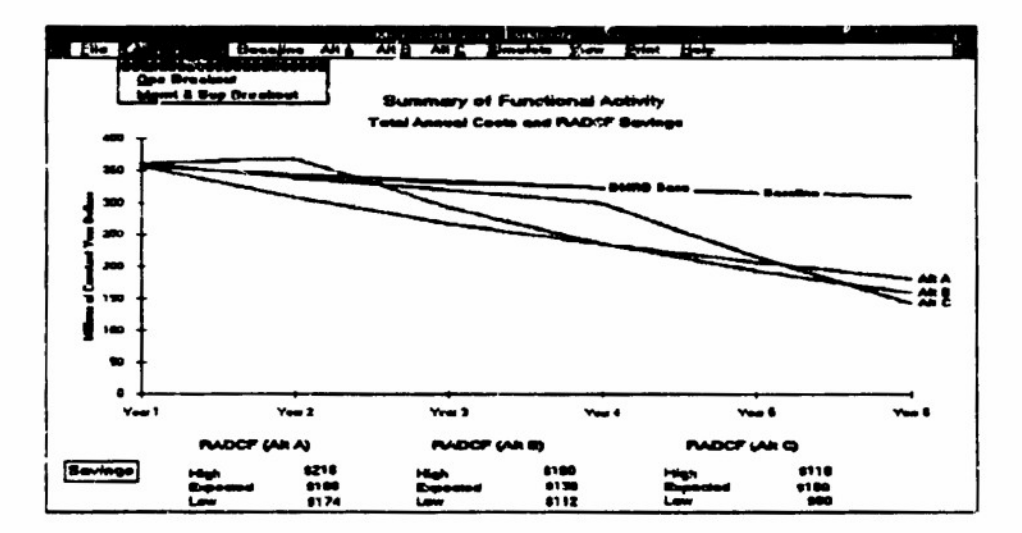

**Figur« 6. Choosing a Breakout Scram**

The second option, **Ops Breakout,** displays total operations costs for the nMRD Base or Baseline broken out by major types cf expenses, or, in the case of the Ajternatives, the cost savings for operations by major types of expenses.

The third option, **Mgmt** *&* **Sup Breakout,** minors the Ops **Breakout** option for the management and support side. From the breakout selections, you can sscess the data sheets on Level 4.

#### B. LEVEL <sup>2</sup> - THE OPERATIONS/MANAGEMENT AND SUPPORT SCREEN

The Level 2 screen displays a combination of two different charts. The first is the relationship between operations and management and support. This relationship is quantified using the left (y) axis. The second chart displays the tooth/tail ratio (ratio of operations to management and support). This relationship is quantified by using the rightmost (y) axis. By selecting the **Opa/Mgmt** *&* **Sup Giaph** option «rom the **Baseline** menu, a graph similar to Figure 7 is **displayed.**

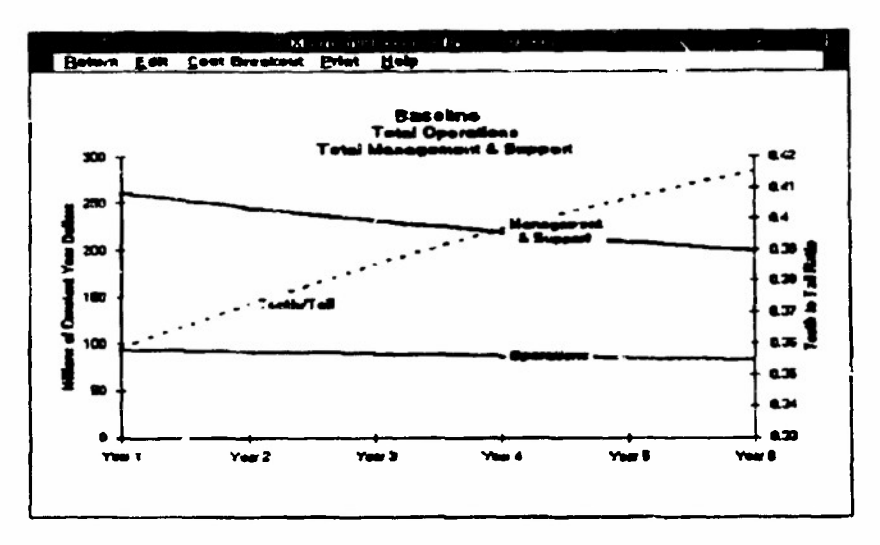

**Figui\*7. Baaafina Opa/Mgmt\* Sup Graph**

**At this point you can return to the Summary graph by choosing the Return menu and Summary option or break out the costs in more detail.**

**If instead you select one of the Alternative menus anJ the Ops/Mgmt & Sup Graph option, a graph similar to the one in Figure 8 is displayed. The tooth-to-tail ratio** is also displayed on the Alternative screen. The expected RADCF is displayed at the bottom of the screen.

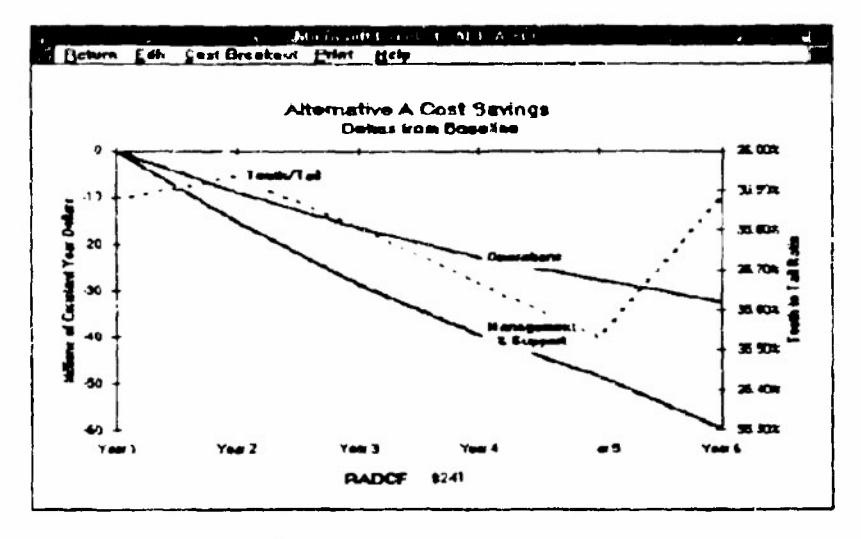

**Figure 3. Alternative Screen** 

At this point you can return to the Summary **graph** by choosing **the Return** menu item and the **Summary** option or **break** out the cost savings further. Other menu choices are Edit to edit **the graph and Print** to print **the Operations/Management and** Support graph.

#### C. **LEVEL 3-THE COST BREAKOUT SCREEN**

**If you are following the DMRD Base or Baseline path and select the Operations** option from **the Cost Breakout menu, a graph similar to Figure 9 is displayed. This graph depicts total operations costs broken-out by its six cost dements: Civilian Labor, Military Labor, Information Technology, Facilities, Materiel, and Other. If you select the Management & Support** option **from the Cost Breakout menu, these six cost dement categories phis General Installation Support and Headquarters Support costs are displayed.**

**From this levd, you can return to the previous kvds by using the Return** menu, **or** you **can sdect a life-cycle phase and examine or enter the actual cost data in the data** sheets You **can also examine the total cost data by sdecting the Subtotals menu. The values in the subtotal sheet are for viewing only and cannot be changed.**

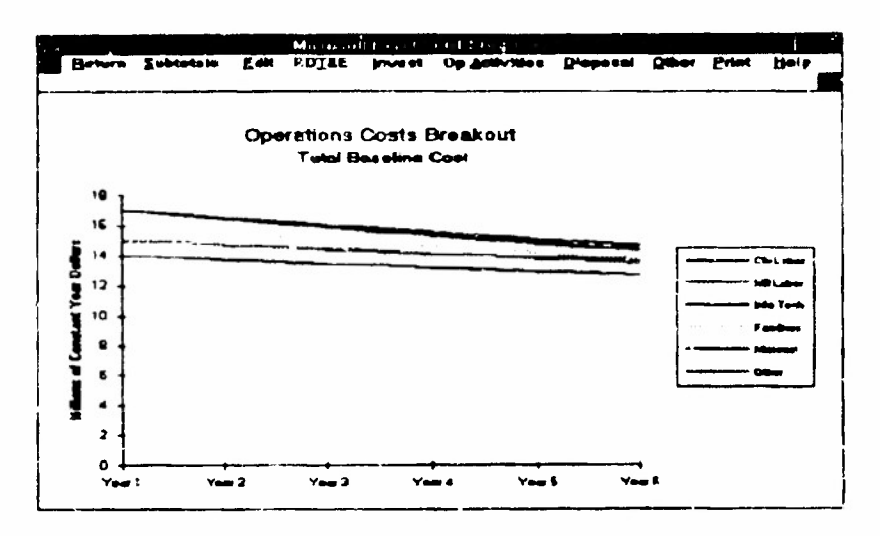

Figure 9. Cost Breakout Scraen

If you are following an Alternative path and select the Cost Breakout menu item and the Operations option, a graph similar to Figure 10 is displayed. This screen depicts operations cost savings broken out by the cost elements. Similarly, if you scleet the Management & Support option, the management and support cost savings are broken out.

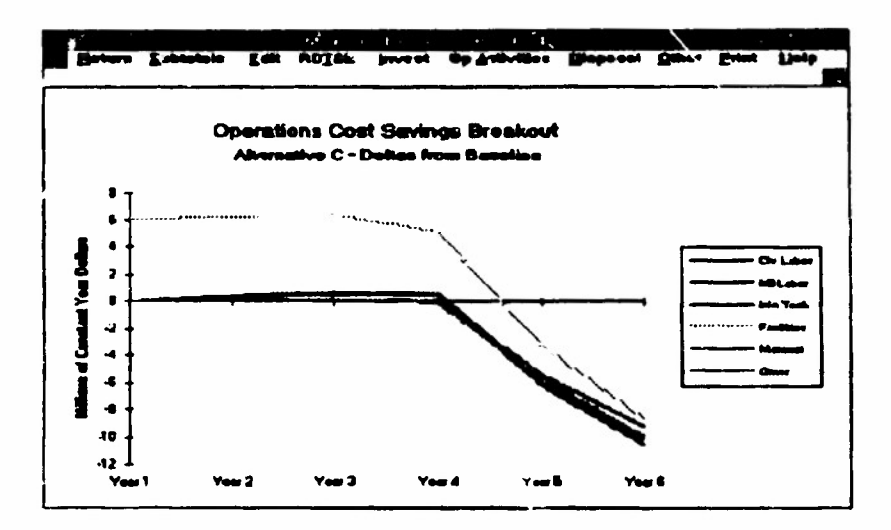

Figure 10. Alternative Breakout Screen

From this screen, you can return to the previous screens by using the Return menu, or you can select a life-cycle phase and examine or enter the actual cost data in the data sheets. Again, you can examine the total cost data by cost element by selecting the Subtotals menu. Other menu choices at this level are Fdit to edit the Cost Breakout graph or Print to print the Cost Breakout graph.

#### **D. LEVEL 4 - THE DATA SHEET SCREEN**

Level 4 is where you enter data. All cost data should be entered in the constant dollar format and entered only into the "Temp.xls" file (see Figures 11,12). The first data sheet, shown in Figure 11, is for the Baseline RDT&E costs. The second data sheet, shown in Figure 12, is for RDT&E costs for an Alternative. The only difference between these screens is that high and low values are entered for an Alternative. The values that make up the Baseline, DMRD Base, and each Alternative are entered in the data sheets. Each cell must have a numeric value in it, even if that value is zero. The high and low entries may have the same alue. All data should be rounded to two decimal places. Once the values are entered, the Alternatives can be processed by the simulation routine from the Summary screen.

|                               | March 30 County High-                                                                                                    |
|-------------------------------|----------------------------------------------------------------------------------------------------|
| <b>Between Evine</b><br>tielp |                                                                                                    |
|                               | A. Baseline Dannahians Cast Data Sheets<br>AI RDT&E Phase<br><b>AAllions of Constant Year Dollars)</b><br>Year! York2 Your3 Year4 Year5 Year5                                                                                                    |
| A1.1 Cludian Labor            | <u> 101 - 211 - 215 - 215 - 216 - 21</u>                                                                                                    |
| ALZMIRAY LEODI                | 0.94<br>0.96<br>P 90<br>0.99i<br>127<br>1.801                                                                                                    |
| Al .: Worms: :n Technology    | 1.941<br>IJВ<br>2001<br>ты<br>' 77.                                                                                                    |
| Al. 4 Pacifican               | $\overline{0}$ $\overline{0}$ $\overline{$<br>$L$ and $L$ |
| A1.5 Material                 | $-121$ $-15$<br>4.801<br><b>AMT</b><br>1.001<br>462                                                                                                    |
| ALL Other                     | $\frac{1}{2}$ $\frac{1}{2}$ $\frac{1}{2}$ $\frac{1}{2}$ $\frac{1}{2}$ $\frac{1}{2}$ $\frac{1}{2}$ $\frac{1}{2}$ $\frac{1}{2}$ $\frac{1}{2}$ $\frac{1}{2}$ $\frac{1}{2}$ $\frac{1}{2}$                                                                                                    |
|                               |                                                                                                    |
|                               |                                                                                                    |
|                               |                                                                                                    |
|                               |                                                                                                    |
|                               |                                                                                                    |

Figure 11. Baseline Data Sheet Screen

The Help menu at the Data Sheet level includes information on the cost element structure and cost element definitions.

| However Print Help              | <b>P.O.</b><br>$\mathbf{r}$                                                                                |                   | Te se                    |                      |                |                      |       |  |
|---------------------------------|----------------------------------------------------------------------------------------------------|-------------------|--------------------------|----------------------|----------------|----------------------|-------|--|
|                                 | Deerade in Cast Data Sheets, Alternative A.<br>ж.<br>AT POTAF Phase<br>a-Milione of Canatant Year Dollars) |                   |                          |                      |                |                      |       |  |
|                                 |                                                                                                    |                   |                          |                      |                |                      |       |  |
|                                 |                                                                                                    |                   | Yearl You'l You'l You'l. |                      |                | <b>Yong 5 Year 6</b> |       |  |
| AT T Clotham Labor              | Hisk                                                                                                    | W.                | 2.201                    | 2.437                |                | 1.S7I                | 77    |  |
|                                 | Low                                                                                                    | 5 001             | 2.56i                    | 2127                 | ,              | 1.57                 | -22   |  |
| A1 2 Military Labor             | High                                                                                                    | T 60.             | 650                      | 0 BT                 | 075            | 6 T.C                | ट डुइ |  |
|                                 | Low                                                                                                    | $\mathbf{Q}$      | n nei                    | 0 72                 | 0 E 1          | e Sel                | 3 H   |  |
|                                 |                                                                                                    |                   |                          |                      |                |                      |       |  |
| <b>3 Information Technology</b> | t-tig k                                                                                                    | 200               | m<br>۰                   | i 62.                | 146            | 1.31                 | 118   |  |
|                                 | Low                                                                                                    | יסה:              | ፣ ማ                      | $\overline{\bullet}$ | 123            | 1.04                 | TR    |  |
| A1 4 Paglies                    | <b>High</b>                                                                                                | 1 DO I            | 0.90                     | 0.01                 | 0.73           | 0.06                 | 9.59  |  |
|                                 | Low                                                                                                    | $+$ 00 $^{\circ}$ | 0.8%                     | 0.72                 | $0.6 +$        | 0.12                 | 0.44  |  |
|                                 |                                                                                                    |                   |                          |                      |                |                      |       |  |
| A1.5 Metadat                    | High                                                                                                    | 6.00              | 450                      | 106                  | 366            | 120                  | 235   |  |
|                                 | Lory                                                                                                    | œ                 | 125                      |                      | $\blacksquare$ |                      | 2.22  |  |
| A1.6 Other                      | High                                                                                                    | 4.001             | TEN                      | 324                  | 292            | τπ                   | 7.36  |  |
|                                 | Low                                                                                                    | 400               |                          | 21                   |                | 2.00                 | רד ז  |  |

Figure 12. Alternative Data Sheet Scroen

 $\hat{\mathbf{r}}$ 

 $\bar{z}$ 

This page intentionally left blank.

**APPENDIX A**

## **RISK ADJUSTMENT CALCULATION**

 $\sim 10^{-10}$ 

#### APPENDIX A RISK ADJUSTMENT CALCULATION

In order to explicitly account for the risks of any given Alternative, *<sup>u</sup>* simulation routine has been incorporated into the model The simulation is performed by selecting the Simulate menu at Level <sup>1</sup> and choosing one ofthe Alternatr *-ts* (Alt A, Alt B, or Alt  $\mathbf{C}$ ).

The simulation routine works in the following manner:

Each cost element is specified under the Baseline (B) and under the Alternative

(A). If the cost is incurred in year t, the discounted cost saving is NPV  $=\frac{B-A}{0+T^1}$ , where r is the discount rate. Note that we adopt an "end-of-year" discounting convention, so that even savings that accrue in the first year (currently FY 1993) are discounted. The savings are summed over all cost elements and all years. An example is shown below, with a discount rate of 10 percent.

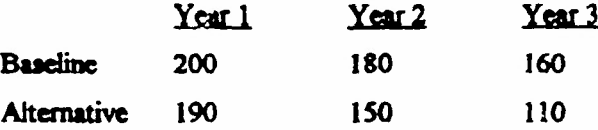

$$
NPV = \frac{B_1 - A_1}{(1 + x)^1} + \frac{B_2 - A_2}{(1 + x)^2} + \frac{B_3 - A_3}{(1 + x)^3}
$$

$$
NPV = \frac{10}{1.10} + \frac{30}{1.21} + \frac{50}{1.33}
$$

#### **NPV - <sup>715</sup>**

By **default,** the model employs a real discount rate of 10 percent per year (0.10). However, the user may alter this parameter by choosing the Edit Parameters option from the **Simulate** menu at Level 1. Be certain to enter the discount rate as a decimal (Figure A-l).

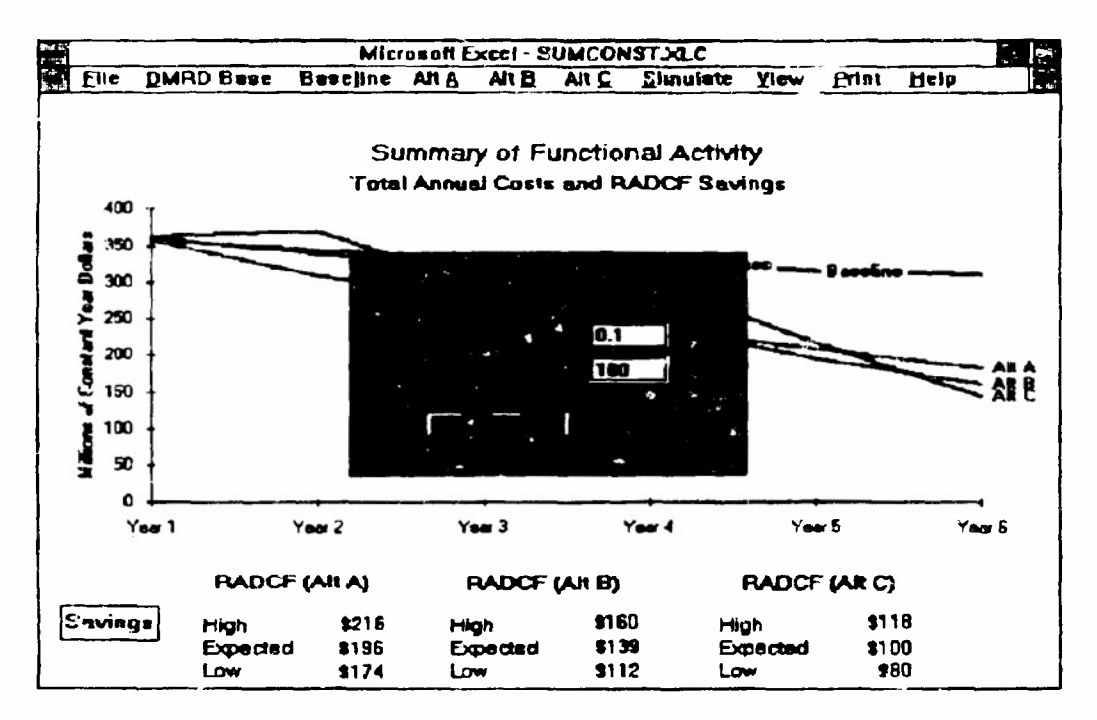

**Figure A-1. Edit Parameters** 

**Ordinarily, cost dements are tracked for six years. However, the user has the option of specifying a "residual value." Under this option, all costs for the sixth year are repeated for as many additional years as the user specifies (up to 20 additional years), as illustrated below for a residual value of2.**

$$
NPV = \frac{B_1 - A_1}{\mu + r_1^3} + \frac{B_2 - A_2}{\mu + r_2^2} + \frac{B_3 - A_3}{\mu + r_3^3} + \frac{B_4 - A_4}{\mu + r_1^3} + \frac{B_5 - A_5}{\mu + r_2^3} + \frac{B_6 - A_6}{\mu + r_2^6} + \frac{B_6 - A_6}{\mu + r_1^7} + \frac{B_6 - A_6}{\mu + r_1^8}
$$

**The cost dements under the Alternative are simulated to reflect risk. In the dtta screens, each cost dement is entered as both a "low" value (L) and a "high" value (H). These values are chosen so that a cost bdow L occurs only 2.5 percent ofthe time, and similarly for a cost above H.**

**The Alternative cost dements are simulated from a lognormal distribution. That is, the natural logarithm of cost is assumed to have a normal distribution. The lognormal distribution, which applies to the cost dement hsdf, has the property ofbeing skewed to the right, so that extreme costs due to programming errors, schedule delays, etc., are accommodated.**

**On the logarithmic scale, the mean (denoted m) of the normal distribution is estimated** as the midpoint of the logs of the high and low values,  $m = \frac{(\log H + \log L)}{2}$ . We **also use the fact that 95 percent of a normal distribution lies within ± 2 standard deviations** (denoted s) of the mean Hence logH - logL = 4s, or  $s = \frac{(\log H - \log L)}{4}$  and the variance **v^s^. On the logarithmic scale, the low and high cost inputs may be interpreted as a band lying ± 2 standard deviations from the "best guess."**

**By default, the Alternative is simulated 100 times. Within each simulation, every cost element is drawn from its respective lognormal distribution. Then the discounted sums of savings from the Baseline are computed. The result is 100 discounted sums. By choosing Edit Parameter! under the Simulate menu, the user may alter the number of simulations to any number between <sup>1</sup> and 500 We do not recommend that the number be reduced below 100. We recommend that 100 simulations be performed during the early, exploratory stages of analysis. However, 100 simulations may still embody considerable statistical "noise." Therefore, we recommend that 500 simulations be performed for the final analysis.**

**The output screens report the mean ofthe 100 (or more) simulations. To reflect the risk of an Alternative, we also report the 2.5 and 97.5 percentiles from the distribution of cost differences. The 2.5 percentile is the value that lies above only 2.5 percent of the simulated cost differences. This value represents the "worst case." The 97.5 percentile is the value that lies above 97.5 percent ofthe simulated cost differences, or below only 2.5 percent** of them. This value represents the "best case."

This page intentionally left blank.

**APPENDIX B**

**COST STRUCTURE OUTLINE AND DEFINITIONS**

 $\label{eq:1.1} \begin{array}{ll} \mathbb{R}^2 & \mathbb{R}^2 \times \mathbb{R}^2 \times \mathbb{R$ 

### **APPENDIX B COST STRUCTURE OUTLINE AND DEFINITIONS**

For ic results of the model to be useful, the cost data must be entered in a **consistent fashion across all functional weas This involves using a «.ost breakdown structure that incorporates the major phases and expense types that are imp •\*-.. to life cycle costing The first subsection of ehe appendix shows an outline ofthe cost structure T ne second subsection lists detailed definitions for each cost dement.**

#### **COST STRUCTURE**

**The cost structure includes three levels of indenture. Each item at the third level should be entered by year, and by high and low estimate where appropriate. Functional managers may choose to maintain these data in a less aggregated form for their own purposes.**

**A Operations Costs**

**Al. RDT&EPhase**

- **All Civilian Labor**
	- **Al.2 Military Labor**
	- **Al.3 Information Technology**
	- **Al .4 Facilities**
	- **Al.5 Materiel**
	- **Al 6 Other**

**A2. Investment Phase**

- **A2.1 Civilian Labor**
- **A2.2 Military Labor**
- **A2.3 Information Technology**
- **A2.4 Facilities**
- **A2.5 Materiel**
- **A2.6 Other**
- A3 Operational Activities
	- A3 <sup>1</sup> Civilian Labor
	- A3.2 Military Labor
	- A3.3 Information Technology
	- A3 4 Facilities
	- A3.5 Materiel
	- A3.6 Other
- A4. Disposal
	- A4.1 Civilian Labor
	- A4.2 Military Labor
	- A4.3 Information Technology
	- A4 4 Facilities
	- A4.5 Materiel
	- A4.6 Other
- A5. Other Unique **Phases (as required)**
	- **AS.l Civilian Labor**
	- **A5.2 Military Labor**
	- A5.3 **Information Technology**
	- **A3.4 Facilities**
	- ASS **Materiel**
	- **A5.6 Other**
- **B. Management & Support Costs**
	- **Bl. RDT&E Phase**
		- Bl.l Civilian Labor
		- **Bl 2** Military **Labor**
		- **B1.3 Information Technology**
		- **B1.4 Facilities**
		- **Bl <sup>5</sup> Materiel**
		- **Bl.6 Other**
		- **B1.7 General Installation Support (General and Administrative)**
		- **B1.8 Headquarters Support**
- **B2. Investment Phase**
	- **B2.1 Civilian Labor**
	- **B2.2 Military Labor**
	- **B2.3 Information Technology**
	- **B2 4 Facilities**
	- **B2.5 Materiel**
	- **B2 6 Other**
	- **B2.7 General Installation Support (Genera! =u Administrative)**
	- **B2.8 Headquarters Support**
- **B3. Operational Activities Phase**
	- **B3.1 Civilian Labor**
	- **B3.2 Military Labor**
	- **B3.3 Information Technology**
	- **B3.4 Facilities**
	- **B3 5 Materiel**
	- **B3.6 Other**
	- **B3.7 General Installation Support (General and Administrative)**
	- **B3.8 Headquarters Support**
- **B4. Disposal Phase**
	- **B4.1 Civilian Labor**
	- **B4.2 Military Labor**
	- **B4.3 Information Technology**
	- **B4.4 Facilities**
	- **B4.5 Materiel**
	- **B4.6 Other**
	- **B4.7 General Installation Support (General and** Administrative)
	- **B4.8 Headquarters Support**
- **BS. Other Unique Phases (as required)**
	- **BS.l Civilian Labor**
	- **B5.2 Military Labor**
	- **BS.3 Information Technology**
	- **BS.4 Facilities**
	- **BS.S Materiel**
	- **BS.6 Other**
	- **BS.7 General Installation Support (General and Administrative)**
	- **BS.8 Headquarters Support**

#### **COST DEFINITIONS**

**This section provides cost definitions for the cost structure shown in section A. The taxonomy is summarized here in the Coding Structure sub-section, and further explanation is provided in the Coding Detail sub-section.**

#### **Coding Structure**

**The first three levels of this structure are required by the model, further detail may be of value to the functional areas.**

#### **Position 1: Primary Subdivision of Costs**

**A (Operations Costs) or B (Management and Support) refers largely to the distinction** between direct (Operations) and indirect (Management & Support) costs.

#### **Position 2: Phase of Work**

**<sup>1</sup> (RDT&E), 2 (Investment), 3 (Operational Activities), 4 (Disposal), 5 (Other) The phases represent a summary description of the general kinds of activities being performed to produce output. The costs of each phase can be funded by several different appropriations.**

#### **Position 3: Major Cust Dements**

**Identifies the major types or lands of resources being used to produce output by Operations and Management & Support as follows:**

**Operations Costs: <sup>1</sup> (Crviliwi Labor), 2 (Military Labor), 3 (Information Technology), 4 (Facilities), 5 (Materiel), 6 (Other);**

**Management** *&* **Support Costs: 1 (Civilian Labor), 2 (Military Labor), 3 (Information Technology), 4 (Facilities), 5 Materiel), 6 (Other), 7 (General Installation Support - General and Administrative), S (Headquarter's Support of Installations).**

#### **Positions 4-6: Breakout of Major Cost Elements**

**Breakout is provided by category and source of funding (appropriations and program elements).**

#### 2. Coding Detail

A. Operations C sts Represents costs of essential functional activities that are directly related to the primary output(s) of an organizational unit for its intended customers

Al. Research, Development, Test and Evaluation (RDT&E) Phase Includes all direct costs involved in research, development, test and evaluation of a new system or a major modification for eventual production and use in operational activities

**Al.l** Civilian labor Includes the total civilian pay cost, both gross pay and all personnel benefits (e.g., retirement, health insurance, etc ) for all personnel directly involved ("hands on") in producing the primary outputs of an **organization These** costs exclude all personnel costs for supervision **and management.**

A1.2 Military labor. Includes the total of all officer and enlisted pay, including **allowances and retirement, for all** personnel directly involved ("hands on") **in** producing the primary outputs of an organization. These costs **exclude all personnel costs for supervision and management.**

**Ali Information technology. Represents the** cost of hardware (including **peripheral equipment), software, and related telecommunications equipment purchased from commercial sources that can be specifically and directly identified to a primary output. The costs of assets already purchased will only be included when they are already being used or** are **planned to be sold or used on another project. Non-cash charges such as depreciation and amortization are excluded.**

A1.4 **Faculties. Consists of all costs involved in owning, leasing and operating a facility that can be directly and solely identified to a specific primary output. It would include costs for construction (including modification) if purchased, leasing costs if rented, appropriate utility charges, and repair and maintenance services (including land-related). The costs of assets already purchased wiD only be included when they are already being used or are planned to be sold or used on another project. Non-cash charges such as depreciation are excluded.**

**A1.5 Materiel. Includes all costs for purchases of office furniture, equipment (non-computer), supplies, including printing, and postage that can be directly identified to a primary output. The costs of assets already purchased win only be included when they are already being used or are planned to be told or used on another project. Non-cash charges such as depreciation are excluded.**

A1.6 **Other. AD other costs that can be specifically identified to a primary output such as project travel, specific job-related technical training, and transportation costs that are not coveted by any ofthe other dements. All non-cash charges such u depreciation and amortization are excluded.**

**A2. Investment Phase. Includes all direct costs associated with the initial and new purchase of capital assets (real property and equipment) and nonrecurring installation and start-up costs. The costs of assets already purchased will only be included when they are already being used or arc planned to be sold or used on another project**

**A2.1 Civilian labor. Includes the total civilian pay cost, both gross pay and all personnel benefits (e.g., retirement, hea'th insurance, etc.) for all personnel directly involved ("hands on') in producing the primary outputs of an organization These costs exclude all personnel co^<sup>r</sup>** *\*-<•* **supervision and management.**

**A2.2 Military labor. Includes the total of all offic and enlisted pay, including allowances and retirement, for all personnel ectl\ involved ("hands on") in producing the primary outputs of an r yinization. These costs exclude all personnel costs for supervision end management**

**A23 Information technology. Reprr .»ts the cost of hardware (including peripheral equipment), software. - a related telecommunications equipment purchased from commercial .zees that can be specifically and directly identü 2d to a primary** *^A.* **The costs of assets already purchased will only be included .nen they are already being used or are planned to be sold or used on another project. Non-cash charges such as depreciation and amortization are excluded.**

A2.4 Facilities. Consists of all costs involved in owning, leasing, **and operating a facility that can be directly and solely identified to a specific primary output. It would include costs for construction (including modification) if purchased, leasing costs if rented, appropriate utility ch^ges, and repair and maintenance services (including land-related). The costs of assets already purchased will only be included when they are already being used or are planned to be sold or used on another project. Non-cash charges such as depreciation are excluded.**

**AX5 Materiel. Includes all costs for purchases of office furniture, equipment (non-computer), supplies, including printing, and postage tha\* can be directly identified to a primary output. The costs of assets already purchased will only be included when they are already being used or are planned to be sold or used on another project. Non-cash charges such as depreciation are excluded.**

**A2.6 Other. All other costs that can be specifically identified to a primary output such as project travel, specific job-related technical training, and transportation costs that are nut covered by any ofthe otlier elements. All non-cash charges such as depreciation and aror rtirttion are excluded.**

**A3. Operational Activities Phase. Represents the recurring costs that can be directly identified to routinely producing primary fimctional outputs**

**Reproduced from best available copy**

A3.1 Civilian Labor. Includes the total civilian pay cost, both gross pay and all personnel benefits (e.g., retirement, health insurance, etc ) for all personnel directly involved ("hands on") in producing the primary outputs of an organization. These costs exclude all personnel costs for supervision and management.

A3.2 Military Labor Includes the total of all officer and enlisted pay, including allowances and retirement, for all personnel directly involved ("hands on") in producing the primary outputs of an organization. These costs exclude all personnel costs for supervision and management.

A3.3 Information Technology. Represents the cost of hardware (including peripheral equipment), software, and related telecommunications equipment purchased from commercial sources that can be specifically and directly identified to a primary output. This includes all maintenance and repair, minor modifications, and all replacement items (excluding initial purch se). The costs of assets already purchased will only be included when they are already being used or are plunned to be sold or used on another project. Nou-cash charges such us depreciation **and** amortization are excluded

**A3.4** Facilities. Consists of **all** costs involved in owning, leasing and operating a facility that can be directly and solely identified to a specific primary output. It would include costs for construction (including modification) if **purchased, leasing coats** if **rented, appropriate** utility **charges, ant. repair and maintenance services (including land-related). The costs of assets already purchased wfll** only **be** included when they **are already being used or are planned to be sold or used** on anoirer project. **Non-cash charges such as depreciation** are **excluded.**

**A3.5 Materiel Includes** all **costs for purchases** of office furniture, equipment (non-computer), **supplies, including printing, and postage that can be directly identified to a primary output. The costs of assets already purchased** will only **be** included **when they are already being used or are planned to be sold or used on another project. Non-cash charges** such **as depredation are excluded.**

**A3.4 Other. AD other costs that can be specifically identified to a primary output such as project travel, specific job-related** techiucri trainin«, **and transportation costs that are not covered by any ofthe other elements. All non-cash charges such as depreciation** and **amortization are excluded.**

**A4. Disposal Phase. Represents the direct costs of disposing assets less the estimated salvage value or sales price.**

**A4.1 Civilian labor. Includes the total civilian pay cost, both gross pay and aO personnel benefits (e.g., retirement, heahh insurance, etc.)** for all **personnel directly involved ("hands on") in** producing the primary **Outputs cf an organization These costs exclude all personnel costs for supervision and management.**

**A4.2 Military labor. Includes the i\*. v of all ofE^er and enlisted pay, including allowances and retirement, for all personnel directly involved ("hands on") in producing the pr^wy oi",:ts of «n organization These costs exclude J! personnel costs for supervision and management**

**A4J Information Technology. Represents the cos\* of hardware (including peripheral equipment), software, and related telecommunications equipment purchased from commercial sources that can be specifically and directly identified to** *<•* **prit.jary output. The costs of assets already purchased will only be included when they are already being used or arc planned to be sold or used on another project. Non-cash charges such as depreciation and amortization are excluded.**

**A4.4 Facilities. Consists of all costs involved in owning, leasing and operating a facility that can be directly and solely identified to a specific primary output. It would include costs for construction (including modification) if purchased, leasing costs if rented, appropriate utility charges, and repair and maintenance services (including land-related). The costs of assets already purchased will only be included when they are already being used or are planned to be sold or used on another project. Non-cash charges such as depreciation are excluded.**

**A4.5 Materiel. Includes all costs for purchases of office furniture, equipment (non-computer), supplies, including printing, and postage that can be directly identified to a primary output. The costs of assets already purchased win only be included when they are already being used or are planned to be sold or used on another project. Non-cash charges such as depreciation are excluded.**

**A4.6 Other. All other direct costs that can be specifically identified to a primary output such as project travel, specific job-related technical training, and transportation costs that are not covered by any of the other elements. All non-cash charges such as depreciation and amortization are excluded.**

**A5. Other Unique Phases (as required) Reserved for special or unique types of activities that do not generally fit any ofthe other phases and is of such significance to warrant separate accounting.**

**B. Management ft Support Costs Consists of «II costs other than operational costs. Such costs ve considered to be indirectly related to the primary output because they cannot be easily or econornicauy identified to an output and typically support more than one primary output.**

**Bl Research, Development, Test** *und* **Evaluation (RDT&E) Phase Includes all indirect costs involved in research, development, test and evaluation of a new system or a major modification for eventual production and use in operational activities.**

**ßl.l Civilian labor. Consists of the total civilian pay costs, both gross pay and benefits, for all management, supervision and administration for ihe functional unit. Represents supervision and management within the functional unit and the cost of all administrative activities (e.g., secretarial, general administration, etc.). Also includes the indirect costs for all activities performed within the basic organization (which the functional unit is a part of) at all levels (both installation and headquarters) to support the primary** outputs of the particular functional unit.

**B1.2 Military** labor. Consists of the pay, including allowances and **retirement, for all management, supervision and administration for the functional unit. Represents supervision and management within the functional unit and the cost of all administrative activities (e.g., secretarial, general administration, etc.). Also includes the indirect costs for all activities performed within the basic organization (which the functional unit is a part of) at all levels (bot installation and headquarters) to support the primary** outputs of the **particular** functional unit

**BU Information Technology. Represents the cost of hardware (including peripheral equipment), software, and related telecommunications equipment purchased from commercial sources that cannot be specifically and directly identified to a primary output. Such costs are incurred within the functional unit or the basic organization (which the functional unit is a part of) at all levels (both installation and headquarters). Normally these resources support two or more primary outputs and cannot be traced easily or economically to primary outputs. The costs of assets already purchased will OIL, be included when they are already being used or are planned to be sold or used on another project. Non-cash charges such as depreciation and amortization are excluded.**

**B1.4 Facilities. Consists of all indirect costs involved in owning, leasing and operating a facility that cannot be directly and solely identified to a specific primary output. Such costs are incurred within the functional unit or the basic organization (which the functional unh is a part of) at all levels (both installation and headquarters). Normally these resources support two or more primary outputs and cannot be traced easily or economically to primary outputs. It would include costs for construction (including modification) if purchased, leasing costs if rented, appropriate utility charges, and repair and maintenance services (including landrelated) The costs of assets already purchased will only be included when they are Already being used or are planned to be sold or used on another project. Non-cash charges such as depreciation are excluded.**

**FI 5 Maieriel Includes all indirect costs for purchases of office furniture, equipment (non-computer), supplies including, printing, and postage that cannot be directly identified to a primary output. Such costs are incutrtJ within the functional unit or the basic organization (which the functional unit is r oart of) at all levels (both installation and headquarters) Normally tht** *it* **resources support two or more primary outputs and cannot be traced easily or economically to primary cutputs The costs of assets «treaty purchased will only be included when they are already being used or are planned to be sold or used on another project. Non-cash charges such as depreciation are excluded.**

**Bl.o Other, includes all tmiircci costs other than labor which** support primary outputs su **b** as general training, transportation, and travel. **Such costs are incurred within the functional unit or the basic organization at all levels (both installation and headquarters) and cannot be readily classified within any of the other five cost elements. Non-cash charges such 13 depreciation are excluded.**

**B1.7 General Installation Support (General and Administrative). Includes all indirect costs for activities performed by installation organizations (other than the basic organization of the functional unit) in support of the functional unit. It includes all the major cost elements excluding information technology i.e. labor, facilities, material, and other. Non-cash charges such as depreciation and amortization are excluded.**

**B1.8 Headquarters Support of Installations. Represents the indirect costs of major and intermediate commands. Service headquarters, Office of Secretary of Defense, Joint Chiefs of Staff) other Defense agencies, and functional headquarters at both the Service and OSD levels.**

**B2. Investment Phase. Includes all indirect costs associated with the initial and new purchase of capital assets (real property and equipment) and nonrecurring installation and start-up costs. The cosu of assets already purchased will only be included when they are already being u«ed or are planned to be sold or used on another project.**

**B2.1 Civilian labor. Consists** of the total civilian pay costs, both **gross pay and benefits, for all management, supervision and administration for the functional unit. Represents supervision and management within the functional unit and the cost of all ujtmmscnative activities (e.g., secretarial, general administration, etc.). Also includes the indirect costs for all activities performed within the bask organization (which the functional unit is a part of) at all levels (both installation and headquarters) to support the primary outputs ofthe particular functional unit.**

*Btl* **Military labor. Consists ofthe pay, including allowances and retirement, for all management, supervision and administration for the functional unit. Represents supervision and management within the functional unit and the cost of aD administrative activities (e.g., secretarial,**

general administration, etc.). Also includes the indirect costs for all activities performed within the basic organization (which the functional unit is a part of) at all levels (both installation and headquarters) to support the primary outputs of the particular functional unit.

B2.3 Information Technology. Represents the cost of hardware (including peripheral equipment), software, and related telecommunications equipment purchased from commercial sources that cannot be specifically and directly identified to a primary output. Such costs are incurred within the functional unit or the basic organization (which the functional unit is a part of) at all levels (both installation **and** headquarters). Normally these resources support two or more primary outputs and cannot be traced easily or economically to primary outputs. The costs of assets already purchased will only be included when they are already being used or are planned to be sold or used on another project. Non-cash charges such as depreciation and amortization are excluded.

**B2.4** Facilities. Consists of all indirect costs involved in owning, leasing and operating a facility **that cannot be** directly **and** solely identified to a specific primary output. Such costs are incurred within the functional unit or the basic organization (which the functional unit is **a part of) at all levels (both installation** and **headquarters). Normally these resources support two** or more primary **outputs and cannot be traced easily or economically to primary outputs. It would include costs for construction (including modification) if purchased, leasing costs if rented, appropriate utility charges,** and **repair and maintenance services ("including landrelated). The costs of assets already purchased will only be included when they** are **already being used or** are **planned to be sold or used on another project. Non-cash charges such as depreciation** are **excluded.**

**Bl£ Materiel. Includes all indirect costs fix purchases of office furniture, equipment (non-computer), supplies including, printing, and postage that cannot be directly identified to a primary output. Such costs** are **incurred within the functional unit or the basic organization (which the functional unit is a part of) at all levels (both installation** and **headquarters). Normally these resources support two or more primary outputs** and **cannot be traced easily or economically to primary outputs. The costs of assets already purchased win only be included when they are already being used or are planned to be sold or used on another project. Non-cash charges such ax denreciation** are **excluded.**

**B2.6 Other. Includes** all **indirect costs other than labor which support primary outputs such as general training, transportation,** and **travel. Such costs are incuTed within the functional unit or the basic organization at aD levels (both installation and headquarters) and cannot be readily classified within** any **of the other five cost dements. Non-cash charges such as depreciation** are **excluded.**

**B2.7 General installation Support (General ard Administrative) Includes all indirect costs for activities performed by installation organizations (other than the basic organization of the functional unit) in support of the functional unit. It includes all the major cost elements excluding inloi.ration technology i.e labor, facilities, materiel, and other Non-cash charges such as depreciation and amortization are excluded**

**B2.8 Headquarters Support of Installations. Represents the indirect costs of major and intermediate commands. Service headquarters, Office of Secretary of Defense, Joint Chiefs of Staffs oth«r Defense agencies, and functional headquarters at both the Service and OSD levels.**

**B3. Operational Activities. Represents the recurring indirect costs that can be directly identified to routinely producing primary functional outputs**

**B3.1 Civilian labor. Consists of the total civilian pay costs, be** *Xh* **gross pay and benefits, for ail management, supervision and administration for the functional unit. Represents supervision and management within the functional unit and the cost of all administrative activities (e.g., secretarial, general administration, etc.). Also includes the indirect costs for all activities performed within the b\*sic organization (which the functional unit is a part of) at all levels (both installation and headquarters) to support the**  $\mu$  **primary** outputs of the particular functional unit.

**B3.2 Military labor. Consists ofthe pay, including allowances and retirement, for all management, supervision and administration for the functional unit. Represents supervision and management within the functional unit and the cost of all administrative activities (e.g., secretarial, general administration, etc.). Also includes the indirect costs for all activities performed within the basic organization (which the functional unit is a part of) at all levels (both installation and headquarters) to support the primary outputs ofthe particular functional unit.**

**B3.3 Information Technology. Represents the cost of hardware (including peripheral equipment), software, and related telecommunications equipment purchased from commercial sources that cannot be specifically and directly identified to a primary output. This includes all maintenance** and **repair**, **minor** modifications and all replacement items (excluding initial **purchase). Such costs are incurred withm the functional unit or the basic organization (which the functional unh is a part of) at aD levels (both installation and headquarters). Normally these resources support two or more primary outputs and cannot be traced easfly or economically to primary outputs. The costs of assets already purchased will only be included when they are already being used or are planned to be sold or used on another project. Non-cash charges such as depreciation and amortization are excluded.**

**B3.4 Facilities.** Consists of all indirect costs involved in owning. *Vszag* **and operating a faculty that cannot be directly and sc4dy identified**

**to a specific primary output. Such costs arc incurred within the functional unit or the basic organization (which the functional unit is a part of) at all levels (both installation and headquarters). Normally these resources support two or more primary outputs and cannot be traced easily or economically to primary outputs. It would include costs for construction (including modification) if purchased, leasing costs if rented, appropriate utility charges, and repair and maintenance services (including lanH related). The costs of assets already purchased will only be included when they are already being used or are planned to be sold or used on another project. Non-cash charges such as depreciation are excluded.**

**B3.S Materiel. Includes all indirect costs for purchases of office furniture, equipment (non-computer), supplies including, printing, and postage that cannot be directly identified to a primary output. Such costs are incurred within the functional unit or the basic organization (which the functional unit is a part of) at all levels (both installation and headquarters). Normally these resources support two or more primary outputs and cannot be traced easily or economically to primary outputs. The costs of assets already purchased will only be included when they are already being used or are planned to be sold or used on another project. Non-cash charges such as depreciation are excluded.**

**B3.6 Other. Includes all indirect costs other than labor which support primary outputs such as general training, transportation, and travel. Such costs are incurred within the functional unit or the basic organization at all levels (both installation and headquarters) and cannot be readily classified within «ny of the other five cost elements. Non-cash charges such as depreciation are excluded.**

**B3.7 General Installation Support (General and Administrative). Includes all indirect coats for activities performed by installation organizations (other than the basic organization ofthe functional unit) in support of the functional unit. It includes all die major cost elements excluding information technology i.e. labor, facilities, materiel, and other. Non-cash charges such as depreciation and amortization are excluded.**

**B3.S Headquarters Support of Installations. Represents the indirect costs of major and imermediate commands, Service headquarters, Office of Secretary of Defense, Joint Chiefs of Staff, other Defense agencies, and functional headquarters at both the Service and OSD levels.**

**B4. Disposal Phase. Represents the indirect costs of disposing assets less the estimated salvage value or sales price.**

**B4.1 Civilian labor. Consists of the total civilian pay costs, both gross pay and benefits, for all management, supervision and administration for the functional unit. Represents supervision and management within the** functional unit and the cost of all administrative activities (e.g., secretarial, **general administration, etc.). Also includes the indirect costs for all**

**activities performed within the basic organization (which the functional unit is a part of) at all levels (both installation and headquarters) to support the primary outputs ofthe particul&r functional unit.**

**B4.2 Military labor. Consists ofthe pay, including allowances and retirement, for all management, supervision and administration for the functional unit. Represents supervision and management within the functional unit and the cost of all administrative activities (e.g., «ecietarial, general administration, etc.). Also includes the indirect costs for all activities performed within the basic organization (which the functional unit is a part of) at all levels (both installation and headquarters) to support the primary outputs ofthe particular functional unit.**

**B4.3 Information Technology. Represents the cost of hardware (including peripheral equipment), software, and related telecommunications equipment purchased from commercial sources that cannot be specifically and directly identified to <sup>a</sup> primary output. Such costs are incurred wit<sup>1</sup> n the functional unit or the basic organization (which the functional uni\* a part of) at all levels (both installation and headquarters). Normally w.ese resources support two or more primary outputs and cannot be traced easily or economically to primary outputs. The costs of assets already purchased will only be included when they are already being used or are planned to be sold or used on another project. Non-cash charges such as depreciation and amortization are excluded.**

**B4.4 Facilities. Consists of all indirect costs involved in owning, leasing cad operating a facility that cannot be directly and solely identified to a specific primary output. Such costs are incurred within the functional unit or the basic organization (which the functional unit is a part of) at all levels (both installation and headquarters). Normally these resources support two or more primary outputs and cannot be traced easily or economically to primary outputs. It would include costs for construction (including modification) if purchased, leasing costs if rented, appropriate utility charges, and repair and maintenance services (mcluding land related). The costs of assets already purchased will only be included when they are already being used or are planned to be sold or used on another project. Non-cash charges such as depredation are excluded.**

**B4.5 Materiel. Includes all indirect costs for purchases of office furniture, equipment (non-computer), supplies including, printing, and postage that cannot be directly tfentified to a primary output. Such costs are incurred within the functional unit or the bask organization (which the functional unit is a part of) at all levels (both installation and headquarters). Normally these resources support two or more primary outputs and cannot be traced easily or economically to primary outputs. The costs of assets already purchased will only be included when they are already being used or are planned to be sold or used on another project. Non-cash charges such as depreciation are excluded.**

**B4.6 Other. Includes all indirect costs other than labor which support primary outputs such as general training, transportation, and travel. Such costs are incurred within the functional unit or the basic organization at all levels (both installation and headquarters) and cannot be readily classified within any of the other five cost elements. Non-cash charges such as depreciation are excluded.**

**B4.7 General Installation Support (General and Aaministrative) Includes all indirect costs for activities performed by installation organizations (other than the basic organization of the functional unit) in support of the functional unit. It includes all the major cost elements excluding information technology i.e. labor, facilities, materiel, and other. Non-cash charges such as depreciation and amortization are excluded.**

**B4.S Headquarters Support of Installations. Represents the indirect costs of major and intermediate commands, Service headquarters, Office of Secretary of Defenre, Joint Chiefs of Staff, other Defense agencies, and functional headquarters at both the Service and OSD levels.**

**BS. Other Unique Phases (as required). Reserved for special or unique types of activities that do not generally fit any of the other phases and is of such significance to warrant separate accounting.**

This page intentionally left blank.

## **ABBREVIATIONS**

 $\label{eq:2.1} \mathcal{B} = \mathcal{B} \quad \ \ \, \Box$ 

 $\sigma_{\rm{max}}$ 

 $\mathcal{A}$ 

#### **ABBREVIATIONS**

- **DDI Director of DoD Information**
- **DMR Detense Management Review**
- **DoD Department of Defense**
- **FEAM Functional E-onomic Analysis Model**
- **IDA Institute for Defense Analyses**
- **RADCF RisJc-Adjusted, Discounted Cash Flow**
- **RDT&E Research, Development, Test and Evaluation**
- **TOA Total Obligation^ Authority**

This page intentionally left blank.

## **SUPPLEMENTARY**

# **INFORMATION**

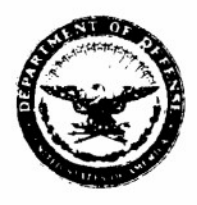

**COMMAND. COftTWOI.. COMMUNICATION AND INTELLIGENCE**

**OFFICE OF THE ASSISTANT SECRETARY OF DEFENSE 6000 DEFENSE PENTAGON WASHINGTON, DC 20301-6000**

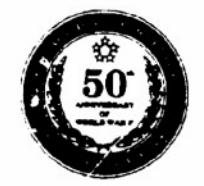

IS94 **ERRATA 'AO-ti/7/ M%**

MEMORANDUM FOR DEFENSE TECHNICAL INFORMATION CENTER ATTN: DATA BASE SUPPORT, WILLIAM BUSH

SUBJECT: Corporate Information Management Bibliography Limitations

We have reviewed the documents under our purview and currently limited for distribution through DTIC. We have determined that the limitations on the following documents can be changed to Catagory A, Approved for Public Release, Distribution Unlimited:

ACCESSION NUMBER: M200225

B171442 M200146 M200149  $C$ M200146L Duplicate ar M200107L **rv©»H Vio. a.Qto\*.** B164404 B166990L M200140

The following documents will remain under the current Category E distribution limitations:

ACCESSION NUMBER: B174459L

M200175L M200176L

^L/**Michael S. Yoemans**

**Director, Functional Process Improvement**

**cc: Frank FitzMaurice, DTIC ERRATA -RÖß/V/Mb**

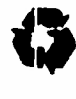